## **Guide to Time and Labor Training Courses**

To access the training, log in to Learn2Suceed by visiting <u>go.uth.edu/learn</u> through **Google Chrome** or **Mozilla Firefox**.

Log in using your username and password.

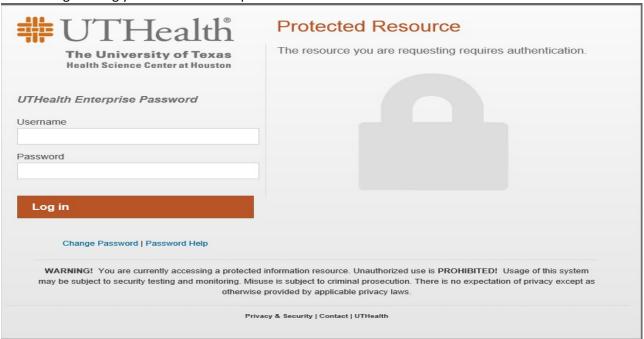

• Once logged in, click on "Search"

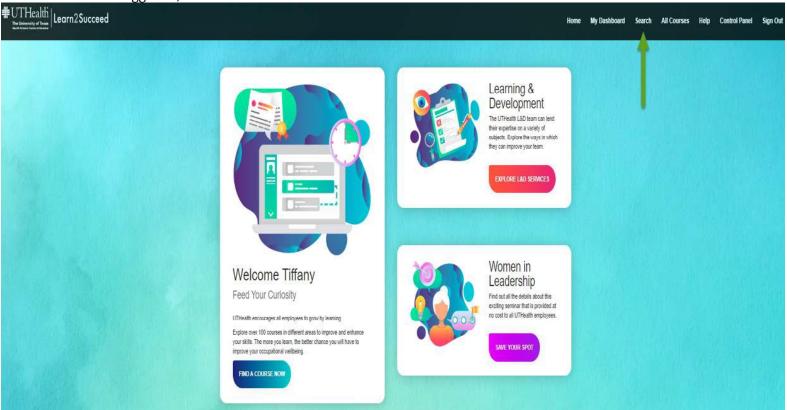

## **Guide to Time and Labor Training Courses**

• Type "Time and Labor" in the Search Box, then click "Find"

# Catalog Search

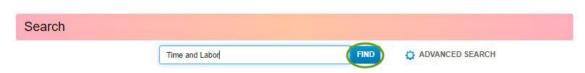

• Click the "PeopleSoft HCM Time & Labor Training" (this is for all employees)

## Catalog Search

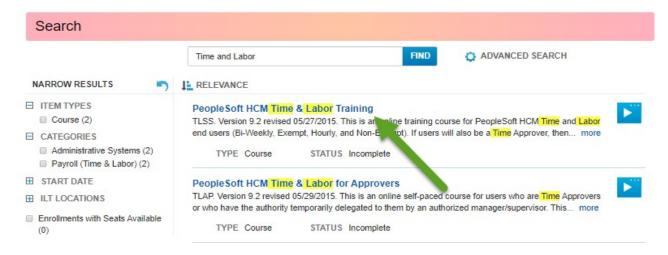

· Click Launch

#### Catalog Search

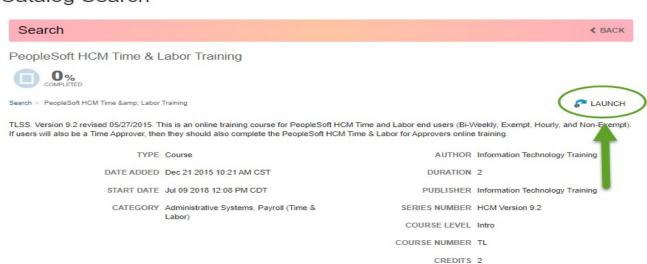

UTHealth

#### **Guide to Time and Labor Training Courses**

• You will need to complete the course that coincides with your pay status. Please refer to your offer letter to determine.

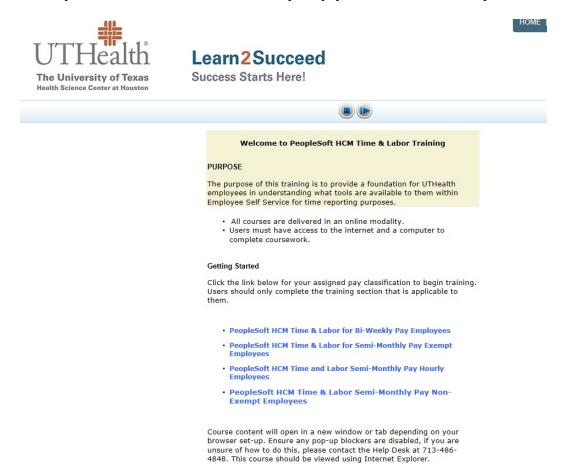

Your employee type and pay schedule will determine which course you choose.

- a. <u>Biweekly hourly punch</u> employees will take the course labeled "PeopleSoft HCM Time & Labor for Biweekly Pay Employees"
- b. **Semi-Monthly Salaried Exempt** employees will take course labeled "PeopleSoft HCM Time & Labor for Semi-Monthly Pay Exempt Employees"
- c. <u>Semi-Monthly Hourly</u> employees will take course labeled "PeopleSoft HCM Time & Labor for Semi-Monthly Pay Hourly Employees"
- d. **Semi-Monthly Salaried Non-Exempt** employees will take course labeled "PeopleSoft HCM Time & Labor for Semi-Monthly Pay Non-Exempt Employees"

If you should have any questions regarding the self service applications, please feel free to email the Payroll department at **payroll@uth.tmc.edu** or at 713-500-3962.

UTHealth